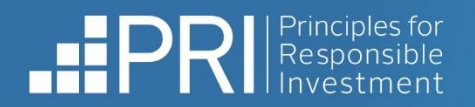

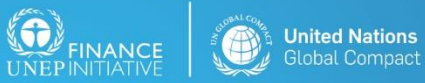

stor initiative in partnership with UNEP Finance Initiative and UN Global Compact

## Data Portal user guide

September 2022

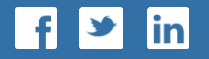

**- RESPONSIBLE I N V E S T M E N T -**

### **Contents**

#### [Public](#page-2-0) users

- [Accessing the Data Portal](#page-4-0)
- **EXECUTE:** [Viewing Transparency Reports](#page-6-0)
- **[User Guide](#page-11-0)**

#### **[Signatory users](#page-12-0)**

- [Available functionalities](#page-14-0)
- **EXECCESSING the Data Portal**
- **[Exploring the Data Portal:](#page-16-0)** 
	- [Home](#page-16-0)
	- **Example [Transparency Report](#page-17-0)**
	- **BEDEVIOLARY ASSESSMENT REPORT**
	- **E** [Legacy Reports](#page-24-0)
- **■** [User Guide](#page-25-0)

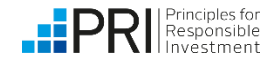

This section of the user guide is relevant for public (non-PRI signatory) users. Public users can view public reports without logging in to the Data Portal.

<span id="page-2-0"></span>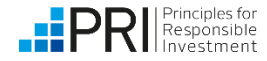

Public users include all non-PRI signatory users of the Data Portal.

- Public users (users that are not PRI signatories) can view public 2021 Transparency Reports and high-level reporting summary statistics, without logging in to the Data Portal.
	- **EXECT:** See ["Accessing the Data Portal"](#page-4-0)
	- **See ["Viewing Transparency Reports"](#page-6-0)**
- Historic public reports from 2014 to 2020 are available on the PRI website, under Public **Signatory Reports.**

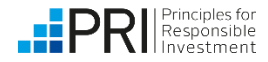

Non-PRI signatory users

#### **Accessing the Data Portal**

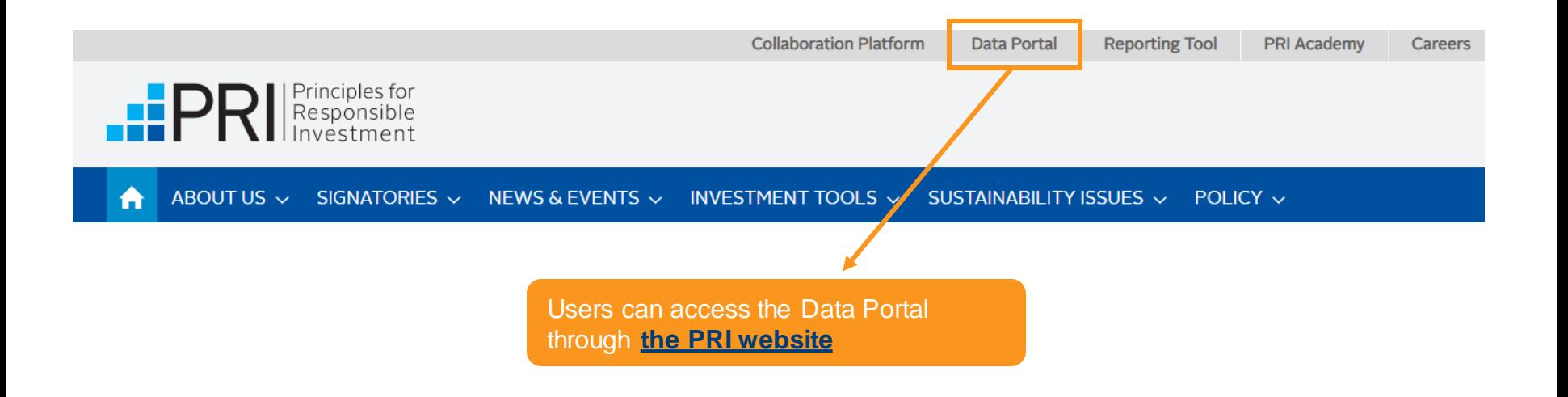

The PRI Data Portal is also available to access directly at: <https://ctp.unpri.org/dataportalv2>

<span id="page-4-0"></span>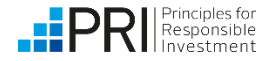

#### **Accessing the Data Portal – Home**

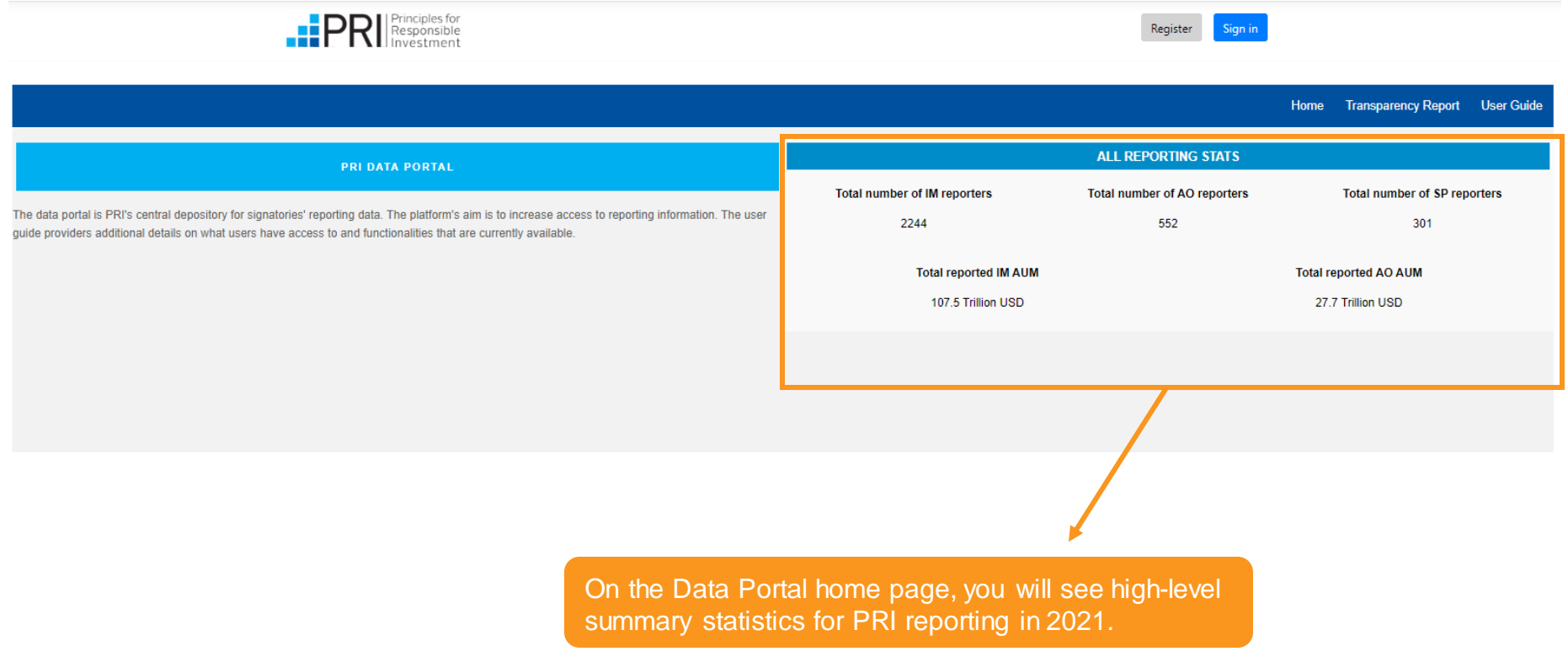

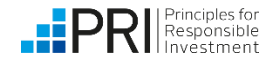

### **Viewing Transparency Reports**

Public users do not need to log in to the Data Portal to view reports.

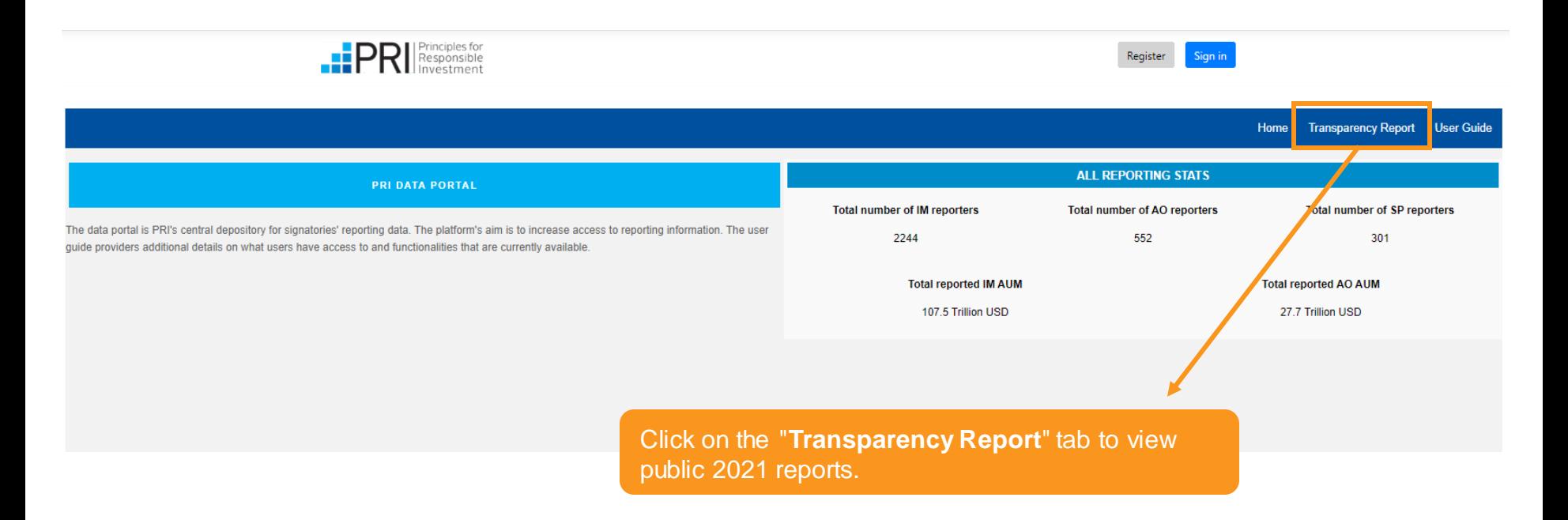

**Public Transparency Reports** include all public and mandatory indicators a signatory has responded to.

They help assure accountability, act as a standardised transparency mechanism, and are a useful tool for learning and development.

<span id="page-6-0"></span>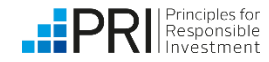

### **Viewing Transparency Reports**

Public users do not need to log in to the Data Portal to view reports.

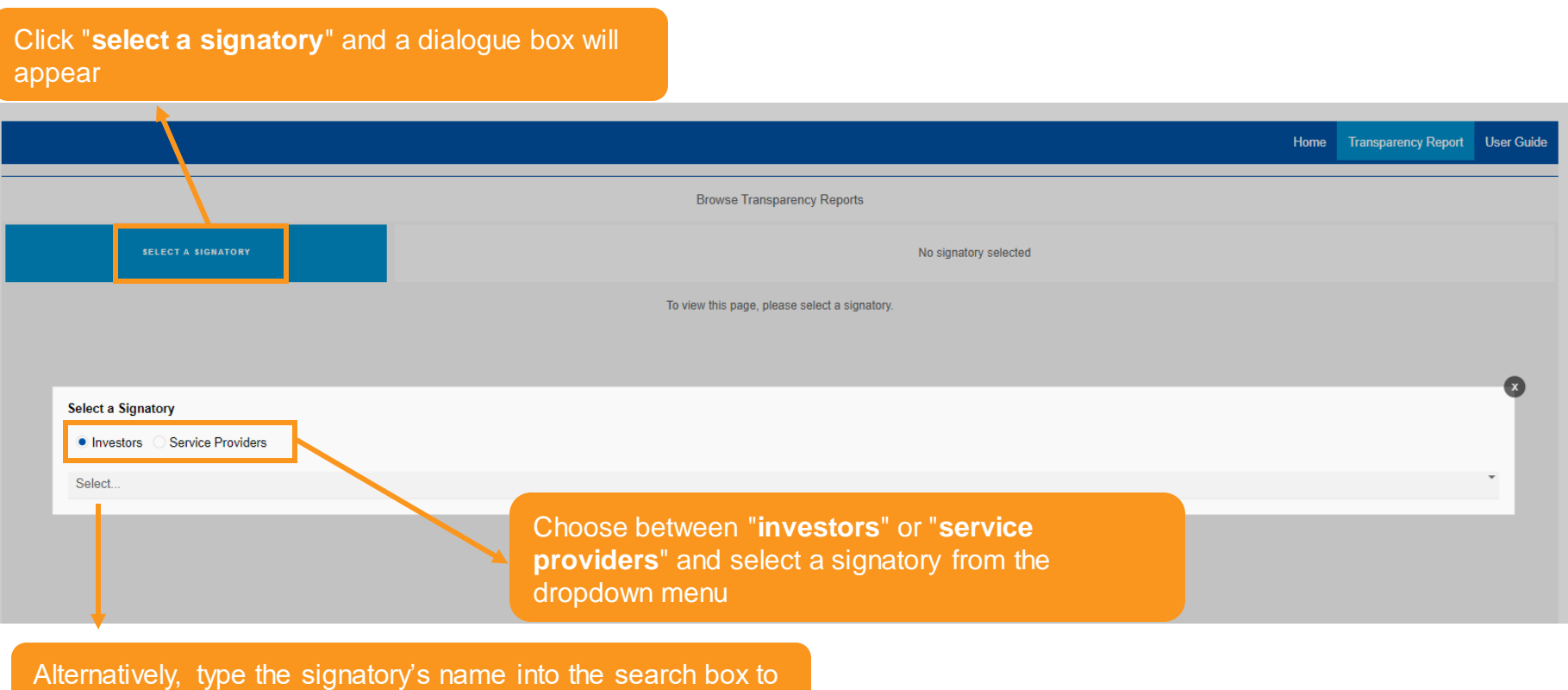

select the organisation

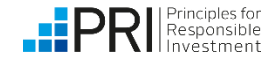

#### **Viewing Transparency Reports**

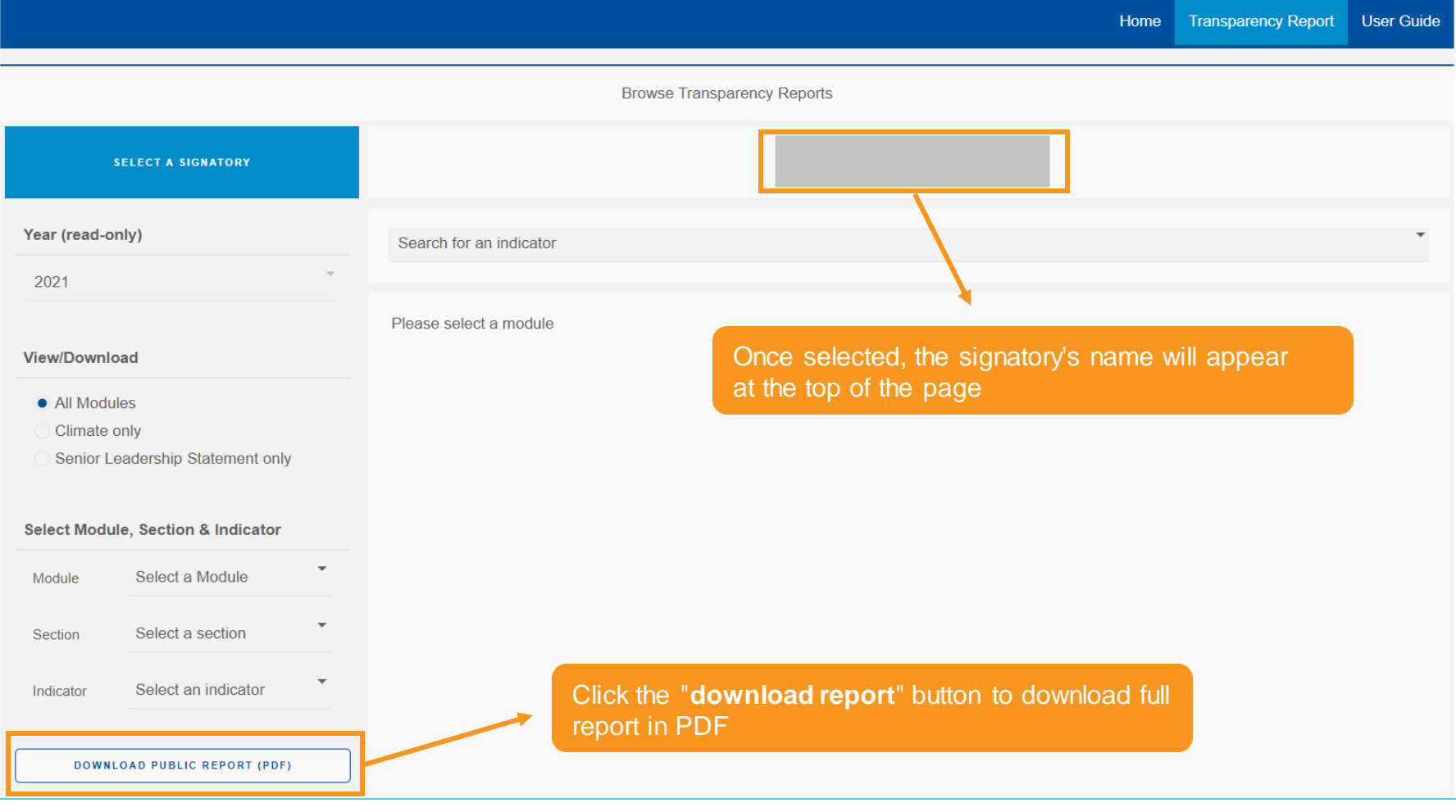

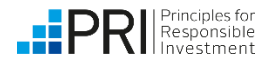

### **Viewing Transparency Reports**

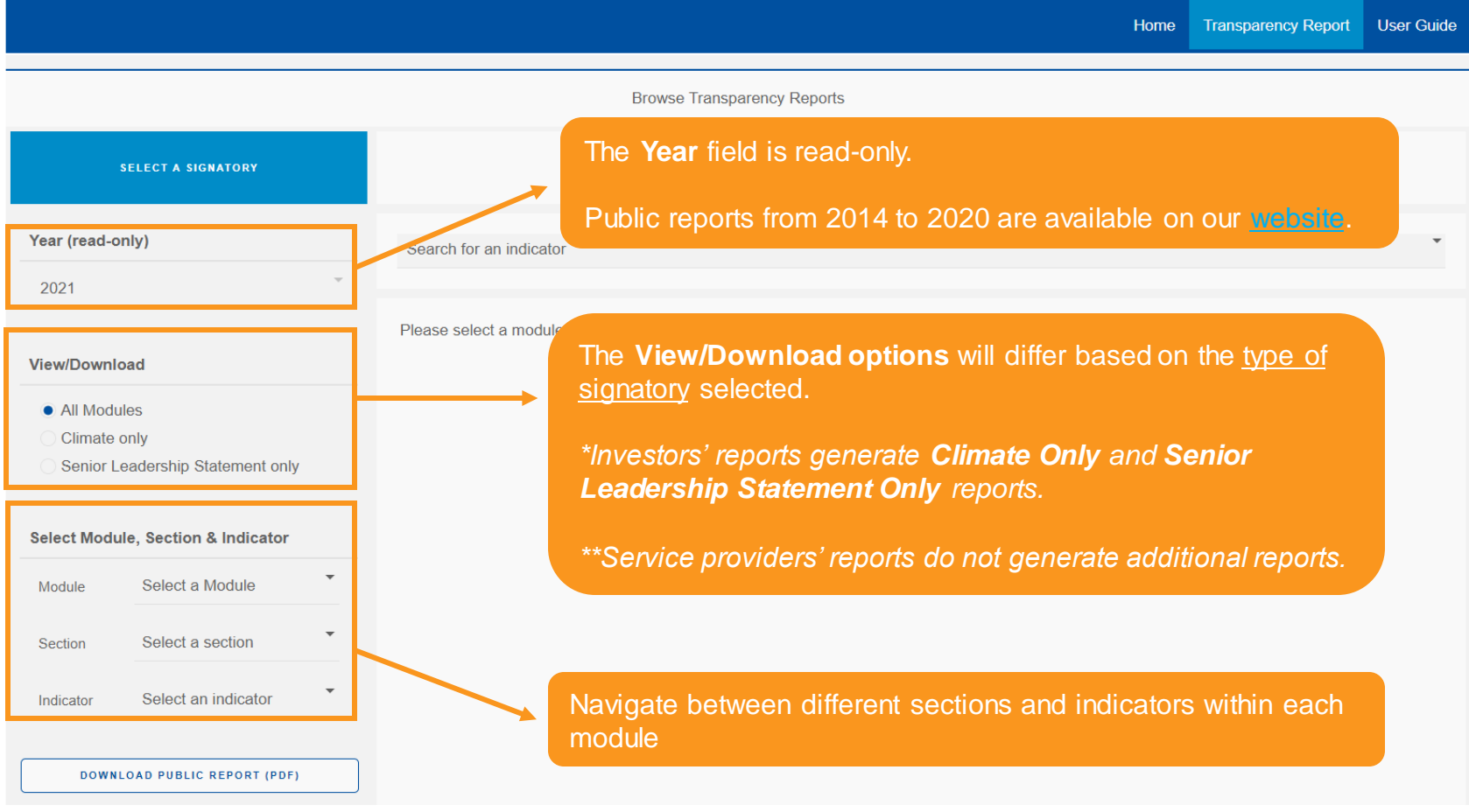

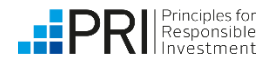

### **Viewing Transparency Reports**

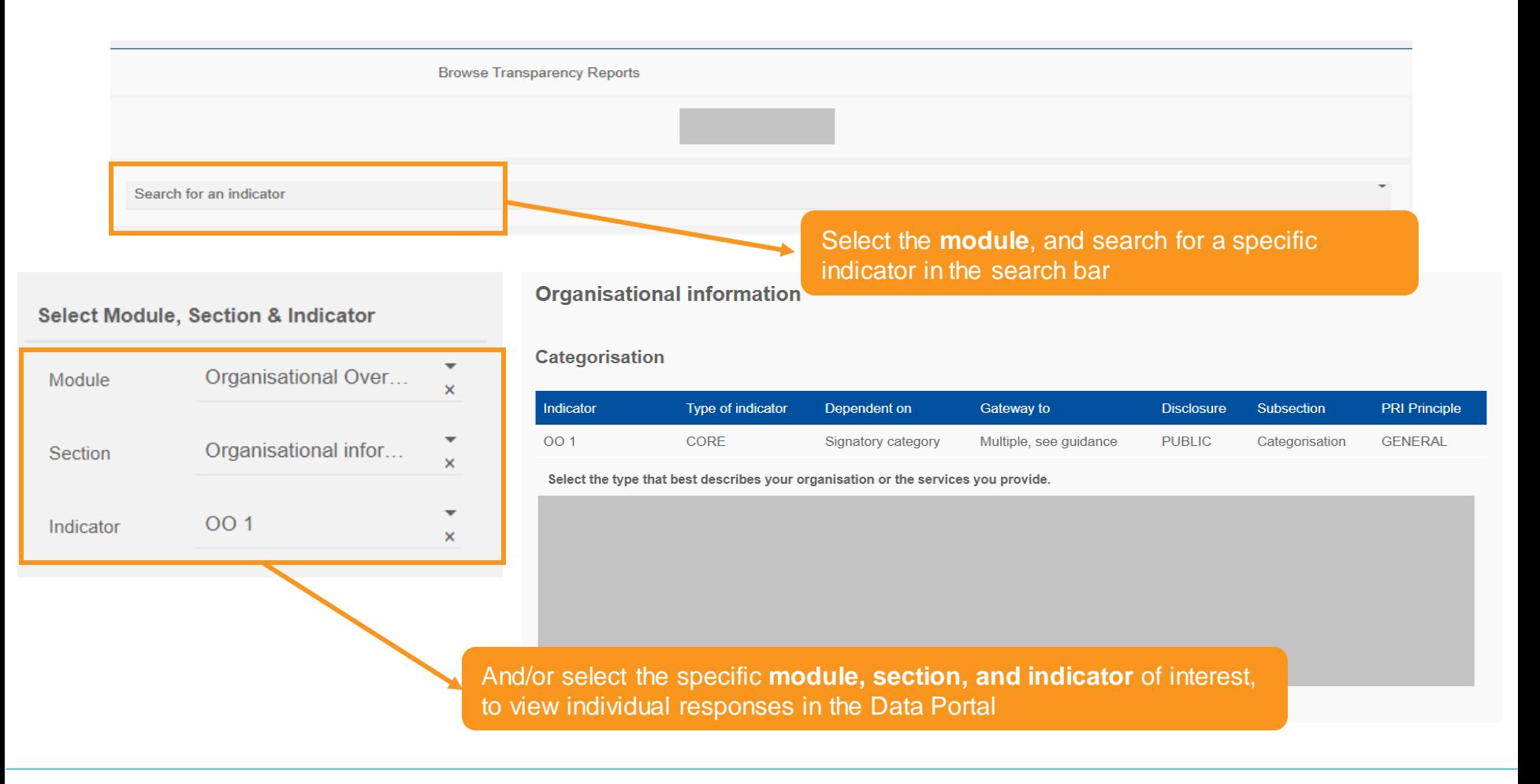

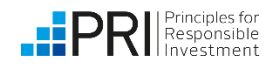

Non-PRI signatory users

### **User Guide**

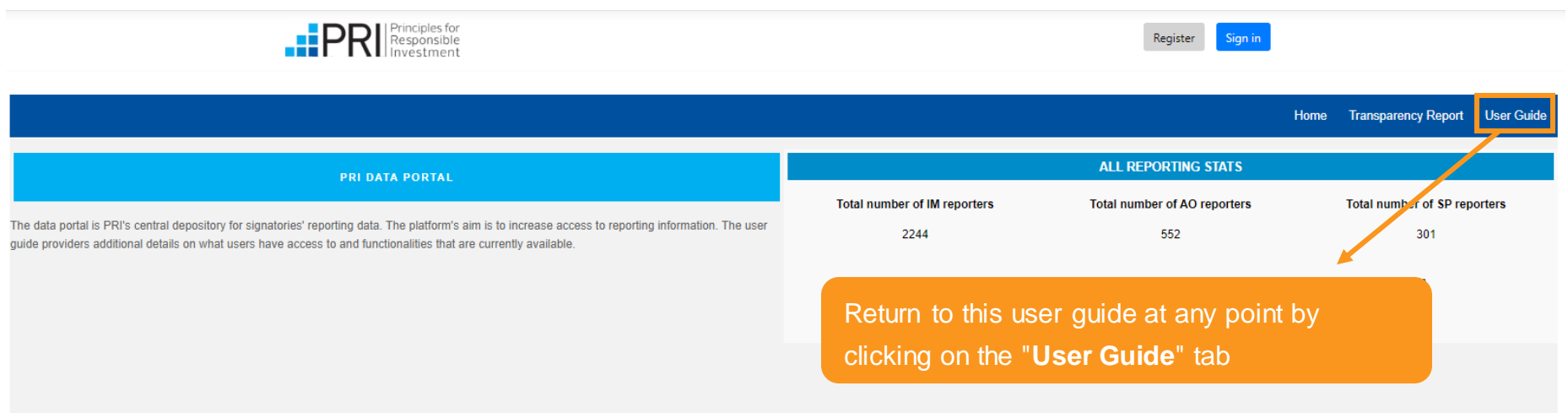

<span id="page-11-0"></span>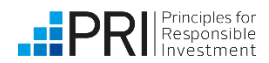

# Signatory users

This section of the user guide is relevant for PRI signatory users. PRI signatories can log in to the Data Portal to view and download reports.

<span id="page-12-0"></span>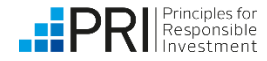

#### **Available functionalities for signatories that did not report in 2021**

The available view/download functionalities in the Data Portal differ depending on the type of signatory, and what the signatory has reported on.

Signatories that did not report in 2021 and currently do not have access to the Data Portal will be provided access in due course.

- **Signatories that did not report in 2021 will not have any of their own Transparency or** Assessment Reports to view until they have submitted a response.
- Signatories that did not report in 2021 can view public 2021 reports and high-level summary statistics of reporting in 2021, without logging in to the Data Portal.
	- See ["Accessing the Data Portal"](#page-4-0)
	- **See ["Viewing Transparency Reports"](#page-6-0)**
- Historic public reports from 2014 to 2020 are available on the PRI website, under [Public Signatory Reports.](https://www.unpri.org/signatories/reporting-and-assessment/public-signatory-reports)
- See section on [public users f](#page-2-0)or more information.

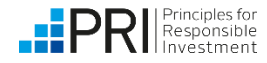

#### **Available functionalities for signatories that reported in 2021**

The available view/download functionalities in the Data Portal differ depending on the type of signatory, and what the signatory has reported on.

- Investors (asset owners, investment managers) that reported in 2021 can view or download:
	- High-level summary statistics of reporting in 2021
	- Their own 2021 public and private Transparency Reports, with the option to download:
		- **Climate Only reports (all public and** private climate-related indicators)
		- **Senior Leadership Statement Only** reports
	- Other signatories' 2021 public Transparency **Reports**
	- Their own 2021 Assessment Reports and summary or module-level scorecards of 2021 assessment scores
	- **EXECUTE:** Their own historic Transparency Reports and Assessment Reports from 2014 to 2020, in PDF
	- Historic public responses from 2014 to 2020, in CSV
- Service providers that reported in 2021 can view or download:
	- High-level summary statistics of reporting in 2021
	- Their own 2021 public and private Transparency Reports
	- Other signatories' 2021 public Transparency Reports
	- Their own historic Transparency Reports from 2014 to 2020, in PDF
	- Historic public responses from 2014 to 2020, in CSV

<span id="page-14-0"></span>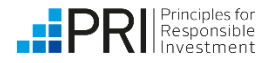

#### **Accessing the Data Portal**

PRI signatories can **log in** to the Data Portal to view their own reports and public reports.

Please see our [Permissions System guide f](https://www.unpri.org/download?ac=12447)or information on how to log in and/or register for the Data Portal.

Users whose accounts h already been granted ac the Permissions System in to the Data Portal thro [the PRI website](https://www.unpri.org/)

> **An organisati** additional sta

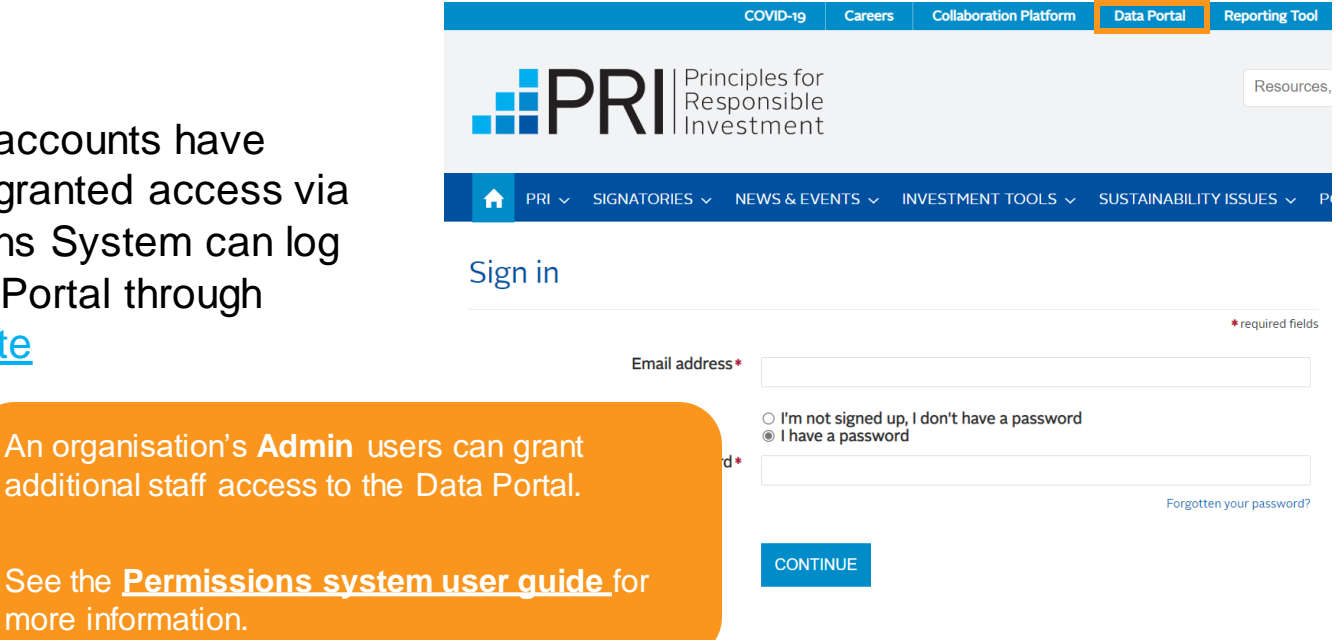

When registering, new users will need to accept the Terms and Conditions to access reports via the Data Portal

<span id="page-15-0"></span>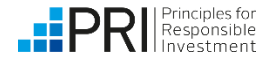

#### **Exploring the Data Portal – Home**

PRI signatories can **log in** to the Data Portal to view their own reports and public reports.

Please see our [Permissions System guide f](https://www.unpri.org/download?ac=12447)or information on how to log in and/or register for the Data Portal.

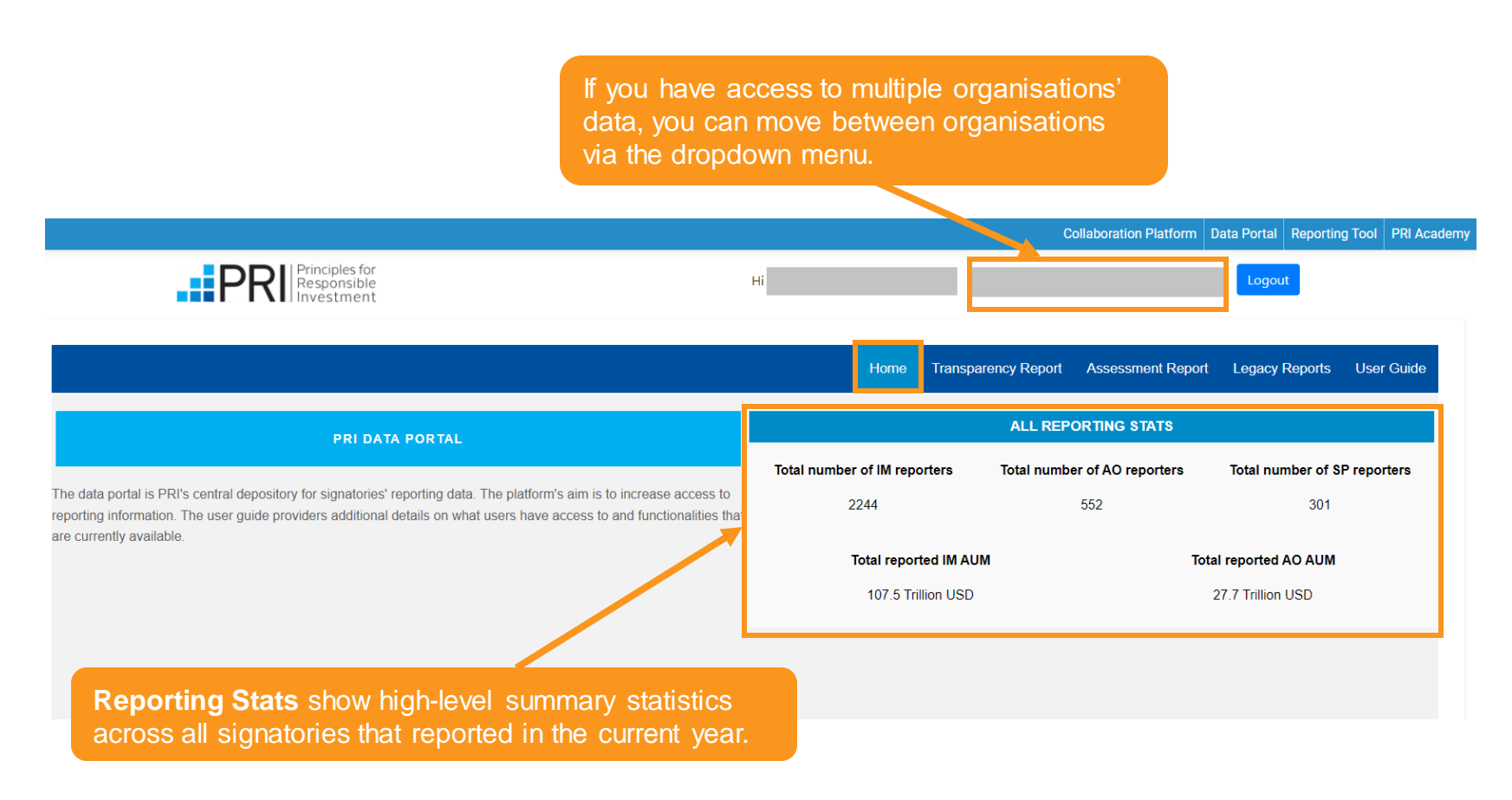

<span id="page-16-0"></span>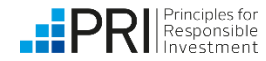

#### **Viewing Transparency Reports – "My Transparency Report"**

When you click on the "Transparency Report" tab in the upper right-hand corner, you will have the option to view "My Transparency Report" and "Browse Transparency Reports".

Under "My Transparency Report" you will see your 2021 public and private Transparency Reports.

<span id="page-17-0"></span>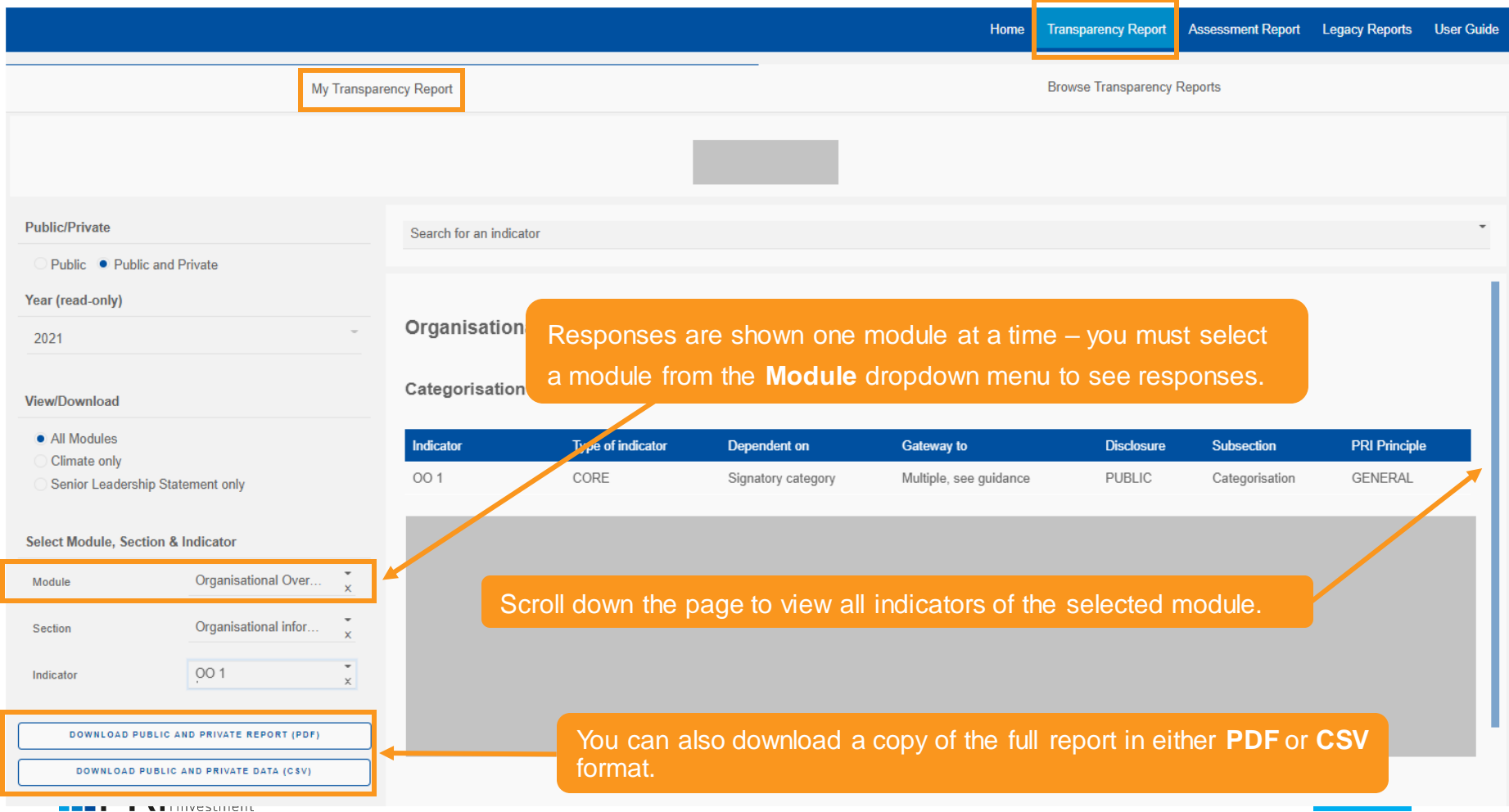

Reported in 2021

#### **Viewing Transparency Reports – "My Transparency Report"**

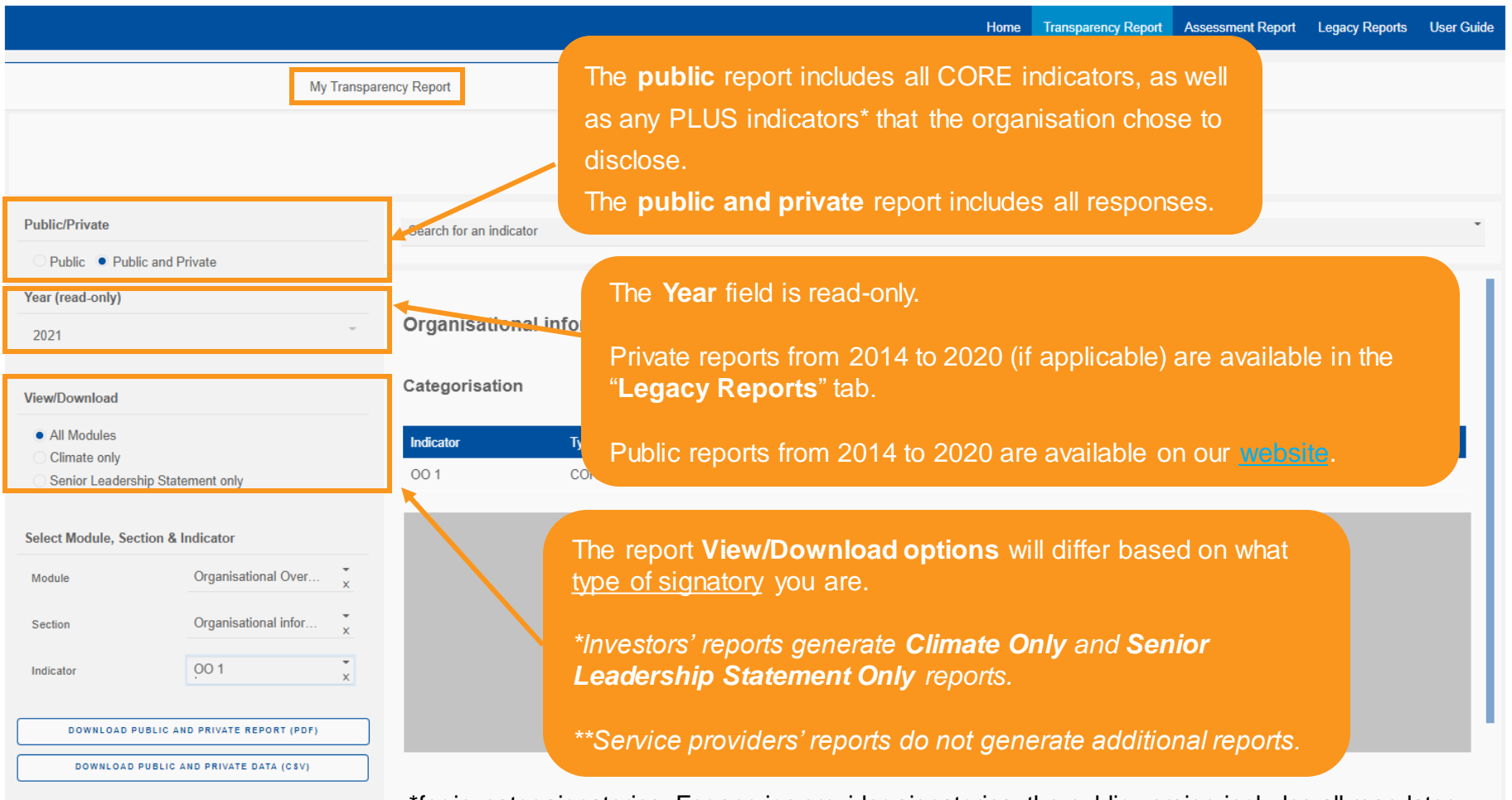

\*for investor signatories. For service provider signatories, the public version includes all mandatoryto-disclose indicators, and any voluntary-to-disclose that the organisation chose to disclose.

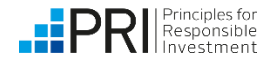

#### **Viewing Transparency Reports – "Browse Transparency Reports"**

When you click on the "Transparency Report" tab in the upper right-hand corner, you will have the option to view "My Transparency Report" and "Browse Transparency Reports".

Under "Browse Transparency Reports" you can view all signatories' public 2021 reports.

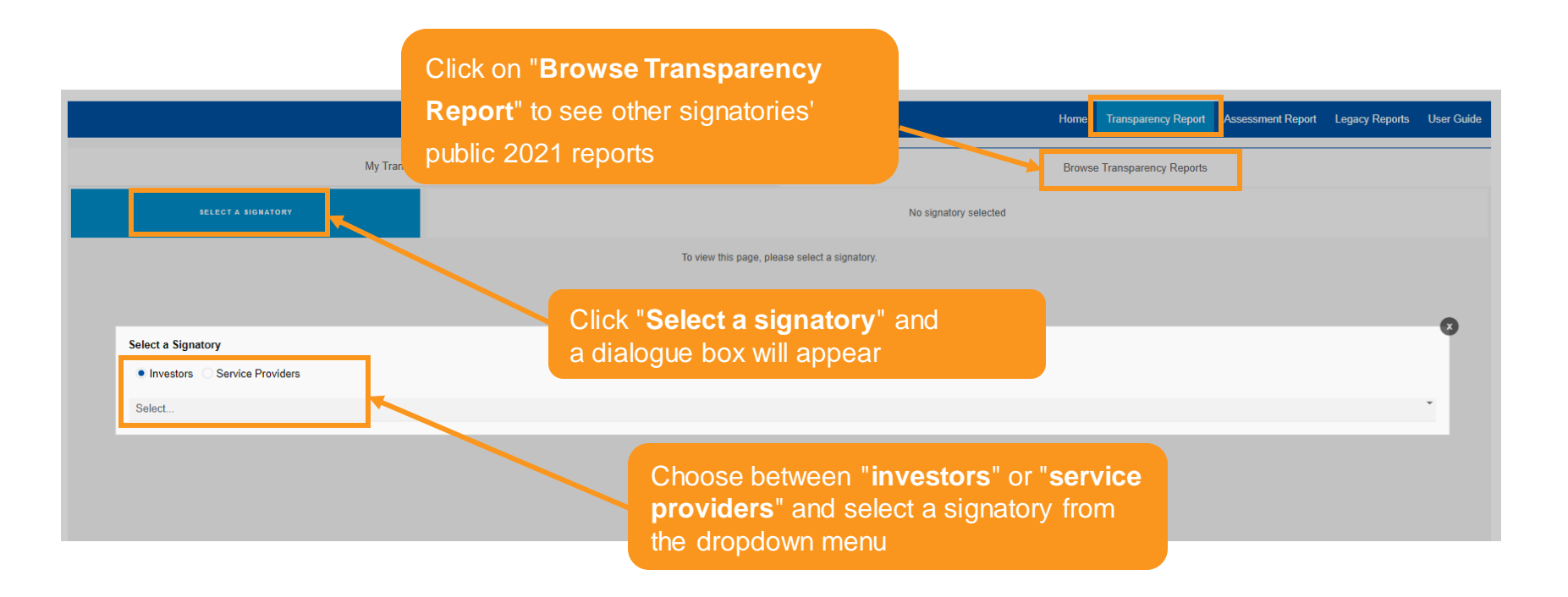

Public reports from 2014 to 2020 are available on our [website](https://www.unpri.org/signatories/reporting-and-assessment/public-signatory-reports).

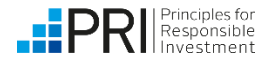

Signatory users

Reported in 2021

**Investors** 

#### **Assessment Report – "My Assessment Report"**

When you click on the "Assessment Report" tab in the upper right-hand corner, you will see your confidential 2021 Assessment Report. Assessment Reports are generated **only for investors (asset owner and investment manager signatories)**.

<span id="page-20-0"></span>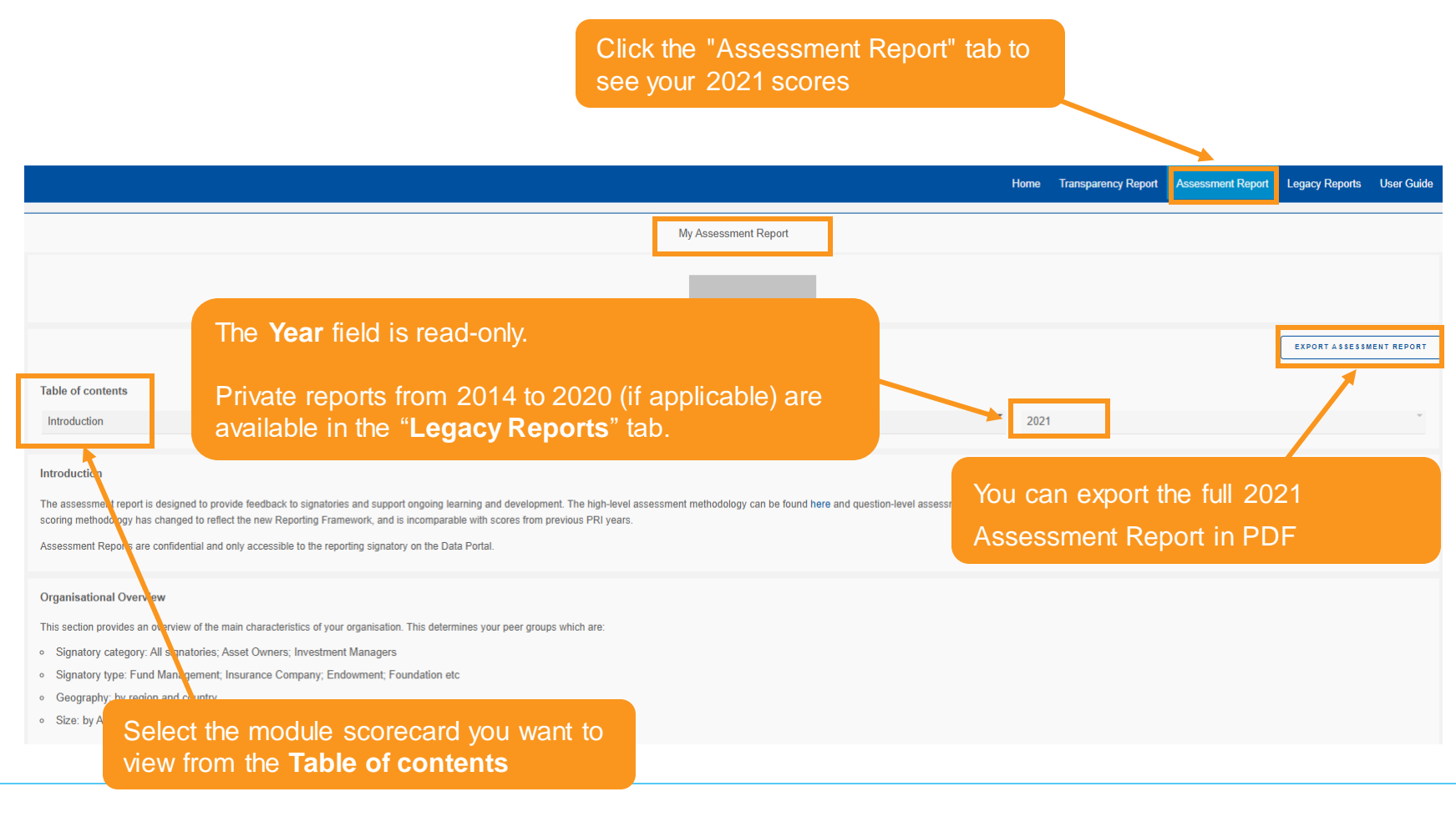

#### **"My Assessment Report" – Introduction**

This page provides an introduction to your report, an overview of your organisation's key characteristics, publication guidelines, and PRI disclaimer.

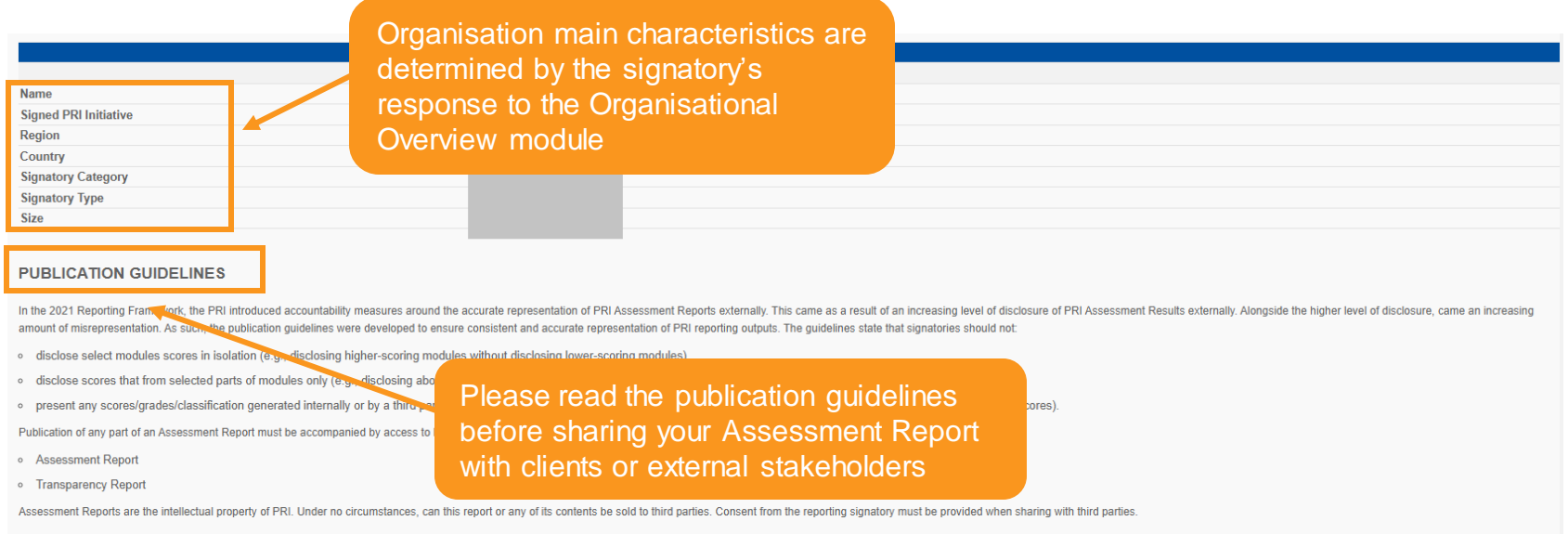

#### **PRI DISCLAIMER**

This document presents information reported directly by signatories in the 2021 reporting cycle. This information has not been audited by the PRI or any other party acting on its behalf. While this information is believed presented. The PRI has taken reasonable action to ensure that data submitted by signatories in the reporting tool is reflected in their official PRI reports accurately. However, it is possible that small data inaccuracies

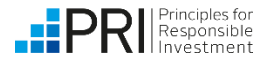

Signatory users

Reported in 2021

#### **Investors**

#### **"My Assessment Report" – Summary scorecard**

The summary scorecard provides an overview of your aggregate score. PRI does **not** provide overall scores for an organisation. More details about the high-level assessment methodology are available [here](https://www.unpri.org/reporting-and-assessment/how-investors-are-assessed-on-their-reporting/3066.article).

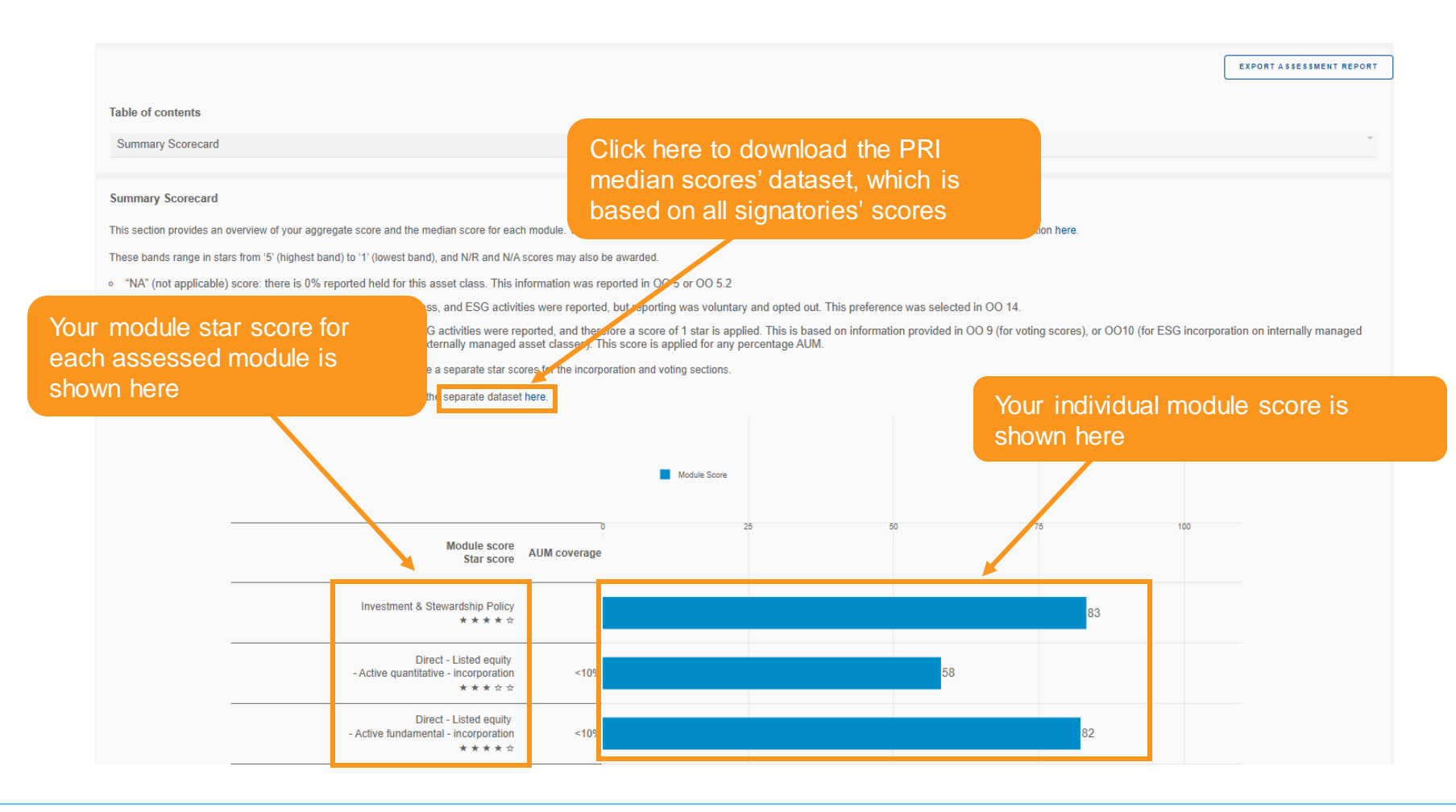

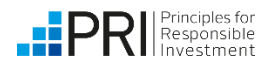

Signatory users

Reported in 2021

**Investors** 

#### **"My Assessment Report" – Module scorecard**

More details about the high-level assessment methodology are available [here](https://www.unpri.org/reporting-and-assessment/how-investors-are-assessed-on-their-reporting/3066.article).

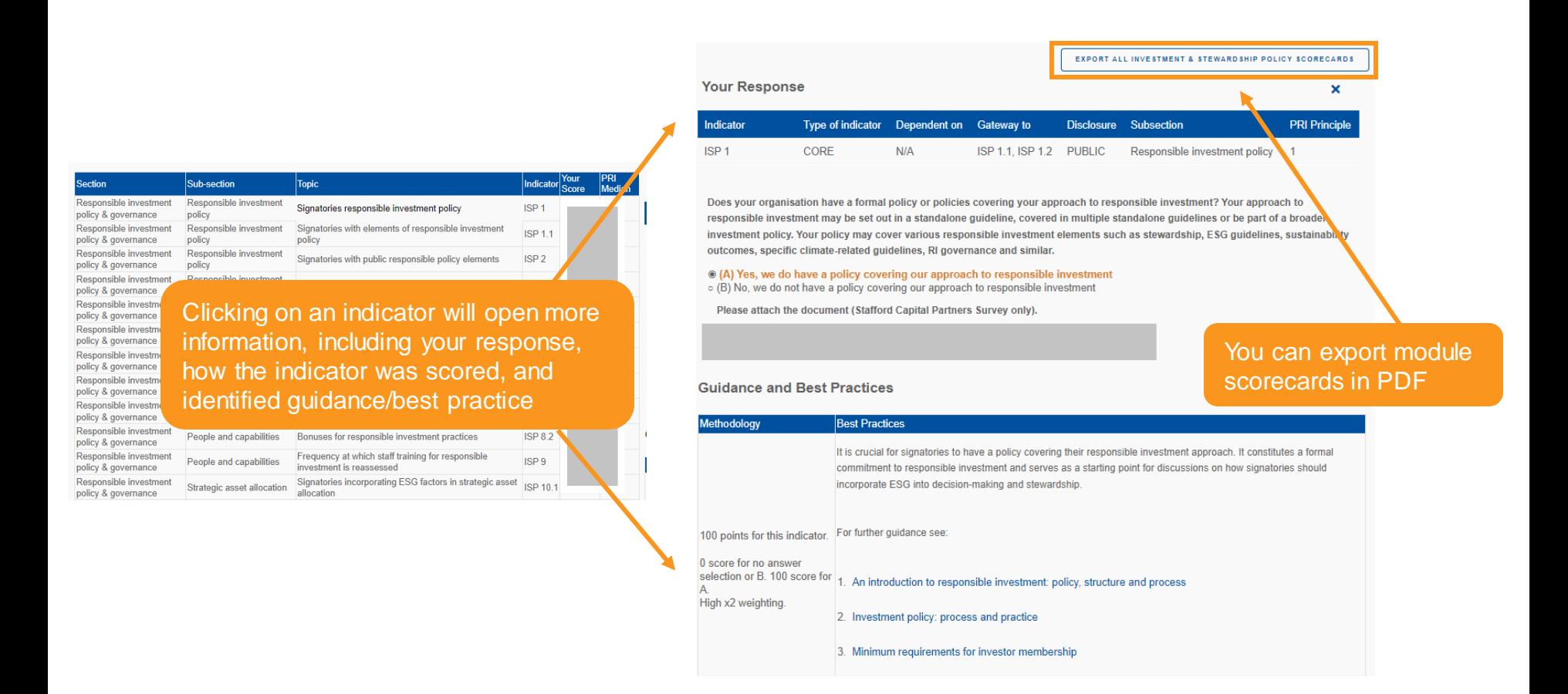

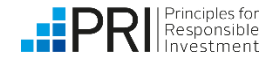

#### **Legacy Reports**

When you click on the "Legacy Reports" tab in the upper right-hand corner, you can see all of your historic public and private reports from 2014 to 2020, and the full dataset of public responses from 2014 to 2020.

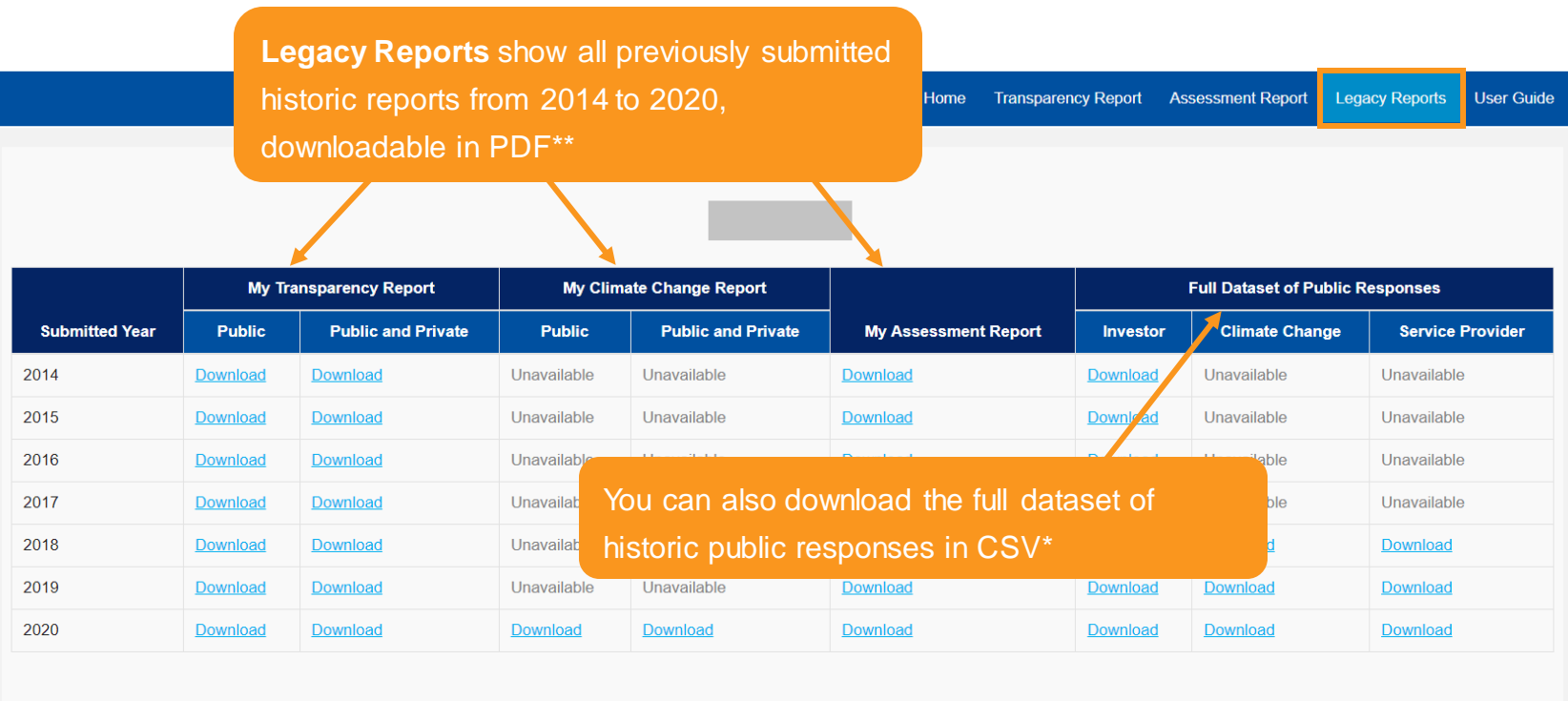

Note: We recommend you close all excel workbooks before opening any of the excel based legacy reports, otherwise you may receive some warning messages. This relates to excel behaviour and not the data portal.

\*This includes all signatories that reported to the PRI in the specific reporting cycle \*\*Please note that due to changes in the 2021 scoring methodology, scores for the 2021 reporting cycle are not

comparable to those of previous years. See our high-level assessment methodology [here](https://www.unpri.org/reporting-and-assessment/how-investors-are-assessed-on-their-reporting/3066.article) for more information.

<span id="page-24-0"></span>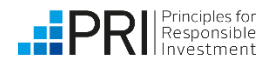

Signatory users

#### **User Guide**

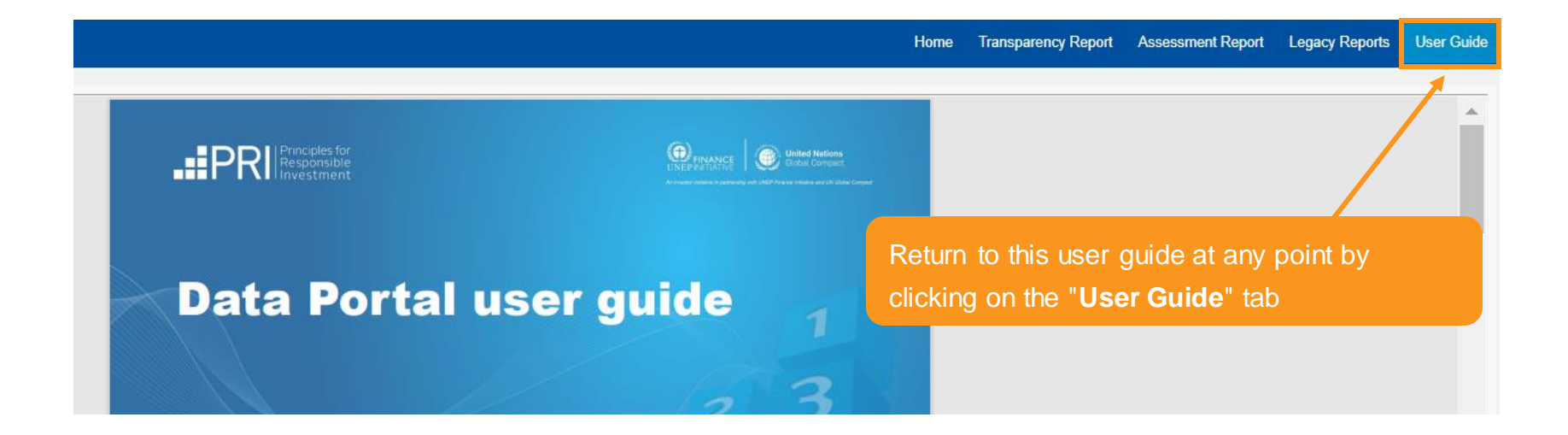

<span id="page-25-0"></span>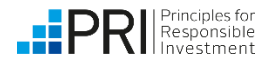

# Thank you

If you have any questions, please contact [reporting@unpri.org.](mailto:reporting@unpri.org)

Look out for more new features in the Data Portal, and stay up to date with the latest Reporting and Assessment news on [R&A Updates](https://www.unpri.org/signatories/reporting-and-assessment/randa-updates).

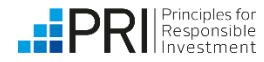